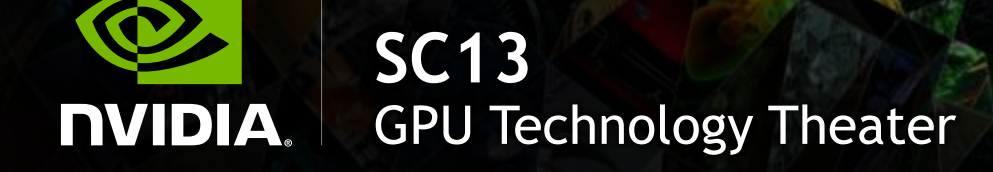

**Deploying Clusters with NVIDIA® Tesla® GPUs** Dale Southard, NVIDIA

### **About the Speaker**

[Dale] is a senior solution architect with NVIDIA (I fix things).

I primarily cover HPC in and cloud computing. In the past I was a HW architect in the LLNL systems group designing the vis/post-processing solutions.

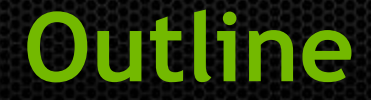

- **Hardware Selection**
- Running the Cluster  $\qquad \qquad \bullet$
- Monitoring the Cluster $\qquad \qquad \bullet$

#### **Hardware Selection**

# **Start with the Correct GPU**

- Passively Cooled
- Higher Performance
- Chassis/BMC Integration
- **Out-of-Band**

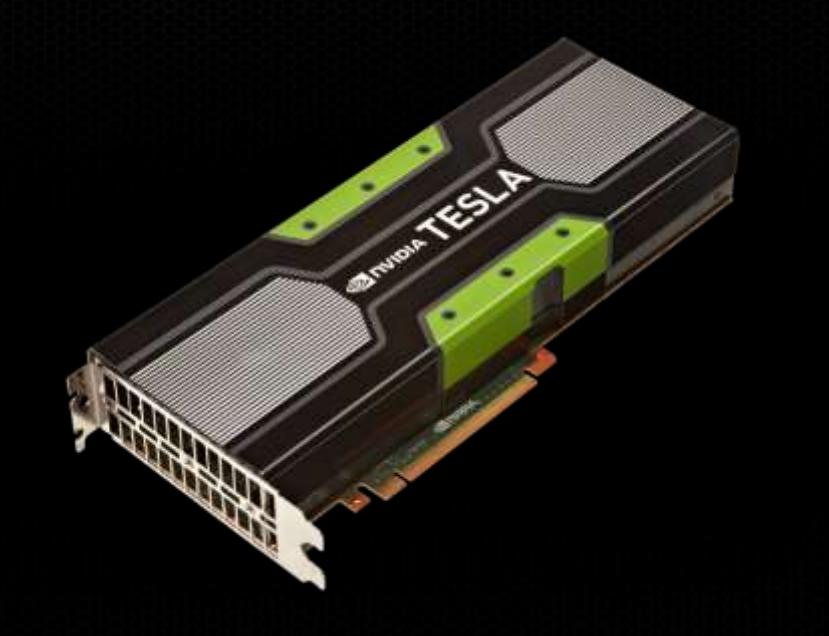

# Tesla M-series is Designed for Servers

(C-series GPUs will work, but those target workstation environments, not servers)

# **UVA and UM Drive Server Design**

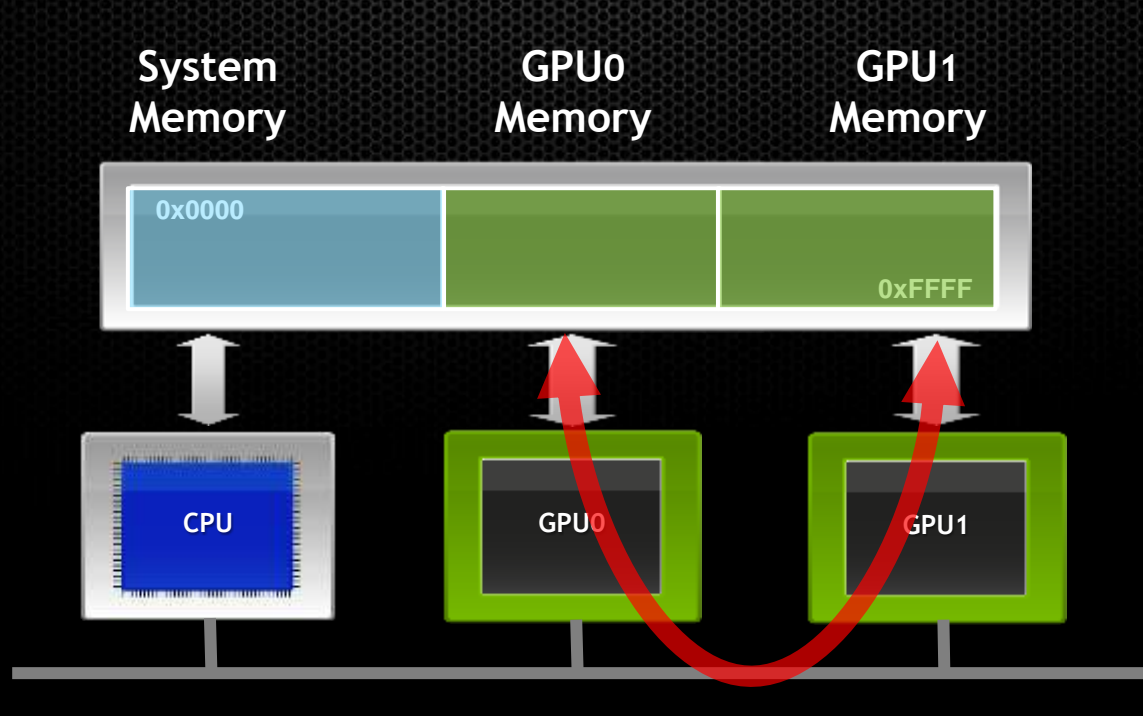

**PCI-e**

#### **Direct Transfer & Direct Access between GPUs**

works best between GPUs on same PCI switch or root complex

# **SBIOS Configuration – Cooling Matters**

#### **Tesla M (and X) modules have passive heatsinks**

- **Depend on chassis fans for airflow** ۰
- **Communicate thermals to BMC** ۰
- **Some systems require specific fan settings** ۱
- **Some systems require baffles or blanks or other airflow directors** ۰
- **During burn-in/acceptance** ۰
	- **Verify that fans are correctly set**
	- **Verify that your workload performance is consistent on all nodes**

### **Running the Cluster**

### **Compute Mode**

The Compute Mode setting controls simultaneous use

- DEFAULT allow multiple simultaneous processes
- EXCLUSIVE THREAD allows only one context
- EXCLUSIVE PROCESS one process, but multiple threads
- PROHIBITED

Can be set by command -line (nvidia-smi) & API (NVML)

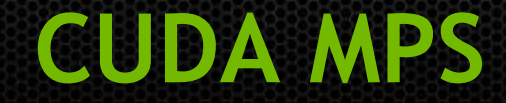

Cuda Multi Process Service

- Allows multiple processes to share a single context to the GPU ۰
- Allows more efficient kernel scheduling
- Useful for MPI

Start and stop with nvidia-cuda-mps-control

### **Persistence Mode**

#### Controls driver unloading

- Persistence mode set
	- Driver does not unload when GPU is idle  $\color{black} \bullet$
	- Slightly lower idle power
	- Faster job startup
- Persistence mode not set
	- If ECC is on, memory is cleared between jobs ۱

Can be set by command–line (nvidia-smi) & API (NVML)

# **Job Scheduling**

#### For time-sharing a node use \$CUDA\_VISIBLE\_DEVICES:

 **\$ ./deviceQuery -noprompt | egrep "^Device" Device 0: "Tesla C2050" Device 1: "Tesla C1060" Device 2: "Quadro FX 3800"**

 **\$ export CUDA\_VISIBLE\_DEVICES="0,2"**

 **\$ ./deviceQuery -noprompt | egrep "^Device" Device 0: "Tesla C2050" Device 1: "Quadro FX 3800"**

Several batch systems and resource mangers support GPUs as independent consumables using \$CUDA\_VISIBLE\_DEVICES

### K40 GPU Boost **Up to 25% Extra Performance on Applications**

#### **Use Power Headroom to Run at Higher Clocks**

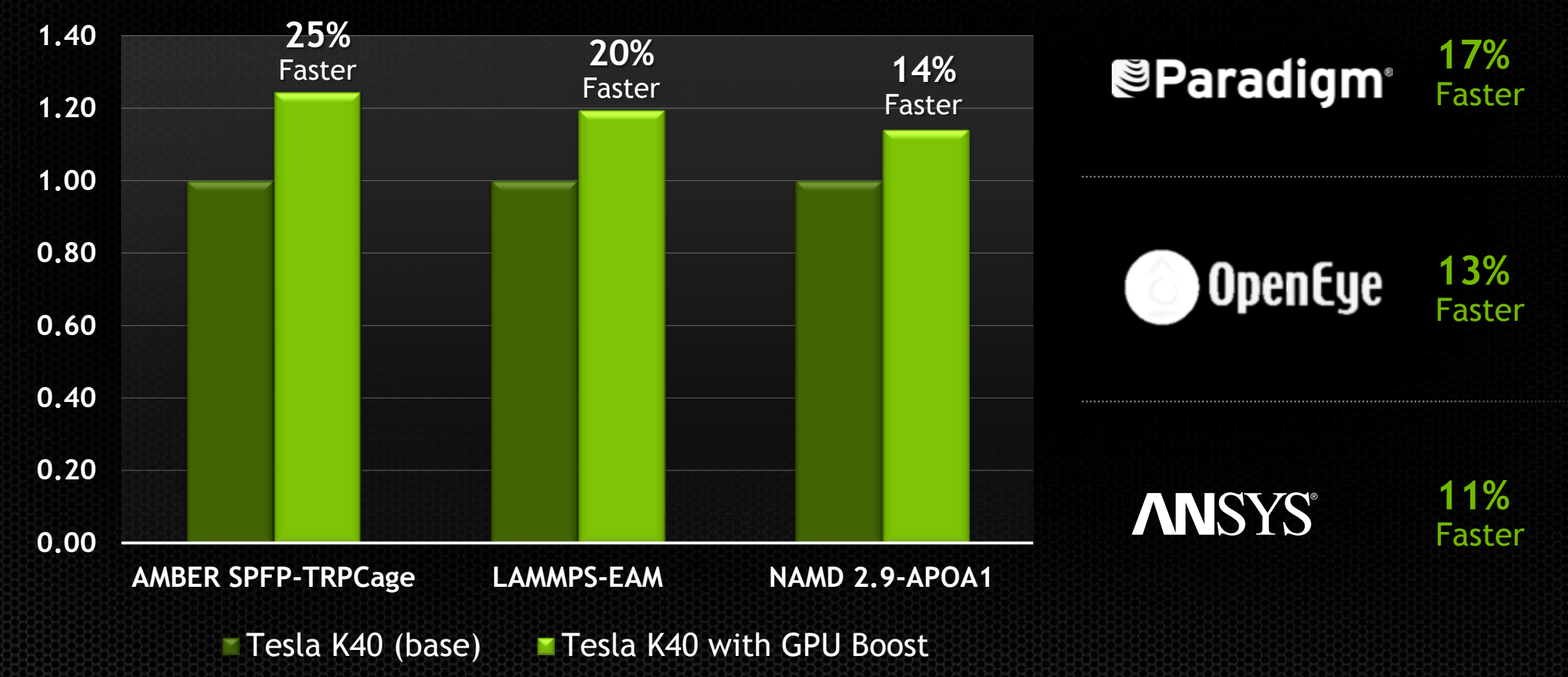

# **K40 GPU Boost**

#### GPU boost can be controlled by nvidia-smi

 nvidia-smi –q –d SUPPORTED\_CLOCKS nvidia-smi –ac <MEM clock, Graphics clock> nvidia-smi -q -d CLOCK shows current mode nvidia-smi –rac resets all clocks nvidia-smi –acp 0 allows non-root to change clocks

Changing clocks does not affect power cap But power cap can be adjusted with  $n\nu$ idia-smi -pl

Boost is not persistent – clocks reset when driver unloads

# **Does NVIDIA Still Do Graphics?**

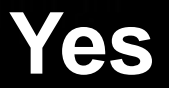

# **xorg.conf Tips and Tricks**

Xorg usually relies on automatic detection of displays

- But tesla has no display, so no EDID ۱
- No display, X gets angry  $\qquad \qquad \bullet$
- Solution is to setup xorg with a virtual screen and no display ۱
- Nvidia-xconfig can automate that: ۱

nvidia-xconfig --virtual=1280x1024 --use-display-device=none

If mixing CUDA and graphics, the X watchdog timer can cause issues 

Add Option "Interactive" "true" to xorg.conf

# **GPU Operation Mode (GOM)**

Disabling graphics features to optimize for compute

Support on Kepler GK110 based K20/K20X/K40 (not on C-Class K20)  $\qquad \qquad \bullet$ 

#### Modes:

- All On All features are on (including graphics)
- Compute Graphics feature off, only compute tasks can run ۰
- Low Double Precision Graphics are on, but reduced FP64 features ۱

Persistent, but currently requires reboot to change modes

### **X11 and Batch Jobs**

Most sites don't want X11 servers running persistently ۰ Perf impact is minimal, but dealing with Xauth and DISPLAY is painful ۱

Have users use Xinit to launch them on demand: xinit /your/program/here

**Trick I use:** xinit /bin/sleep 2m

**Monitoring the Cluster**

# **Long form nvidia-smi**

nvidia-smi also provides more extensive output with –q ۰

- Information on PCI, GPU, VBIOS, etc  $\qquad \qquad \bullet$
- PCI link info  $\qquad \qquad \bullet$
- Thermals
- Performance, Clocks, Throttling/Slowdown ۱
- Memory usage ۱
- ECC errors (volatile and persistent counts)  $\qquad \qquad \bullet$

#### But not in a format that's easy to parse

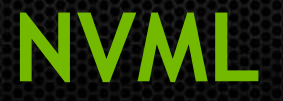

NVML is a monitoring and management library

- Environmental and utilization metrics are available ۰
- NVML can be used from C, Python, or Perl ۰
- NMVL has been integrated into Ganglia gmond.  $\qquad \qquad \bullet$

http://developer.nvidia.com/nvidia-management-library-nvml

# **Finding Problems**

- Monitoring though nvidia-smi or NVML ۰
- Watching for Xid errors in syslog ۰

#### PCIe parity via EDAC ۰

 modprobe edac\_mc echo 1 > /sys/devices/system/edac/pci/check\_pci\_parity

#### CUDA-gdb, user feedback, and testing

# **Handling Bad Devices**

#### Three different enumeration systems: ۰

- PCIe  $\qquad \qquad \bullet$
- CUDA runtime
- nvidia-smi ۱
- Do not assume that the three enumerations are consistent!
- PCIe device ID, serial number, and UUID are consistent ۰

Always have operators check serial number of pulled HW Work with your OEM for Triage and RMA

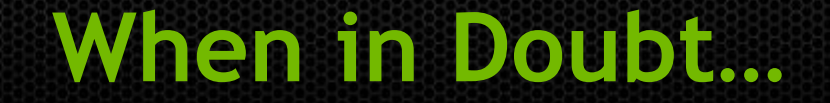

- Developer forums at nvida.com
- Forums at stackoverflow.com
- Contact your OEM ۱
- Reach out to NVIDIA $\qquad \qquad \bullet$

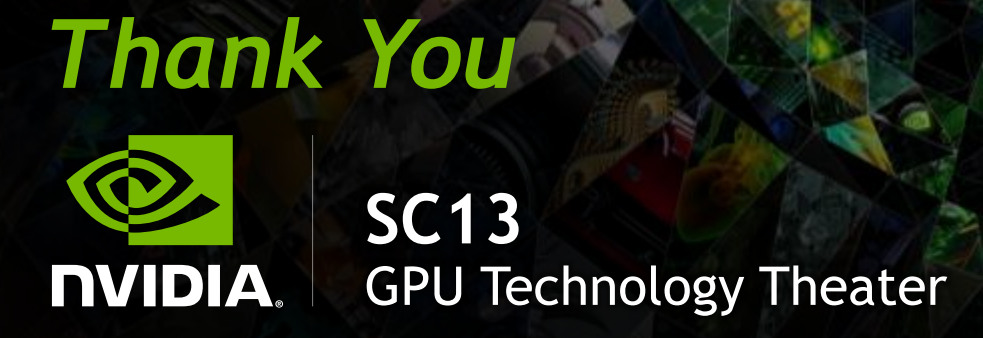

**Dale Southard, <dsouthard@nvidia.com>**